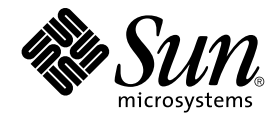

# Guide des services de données Sun Cluster pour Sun Java System Message Queue pour SE Solaris

Sun Microsystems, Inc. 4150 Network Circle Santa Clara, CA 95054 U.S.A.

Référence : 819–0244 Septembre 2004, Révision A Copyright 2004 Sun Microsystems, Inc. 4150 Network Circle, Santa Clara, CA 95054 U.S.A. Tous droits réservés.

Ce produit ou document est protégé par un copyright et distribué avec des licences qui en restreignent l'utilisation, la copie, la distribution, et la<br>décompilation. Aucune partie de ce produit ou document ne peut être rep aux polices de caractères, est protégé par un copyright et licencié par des fournisseurs de Sun.

Certaines parties de ce produit pourront être dérivées du système Berkeley BSD licenciés par l'Université de Californie. UNIX est une marque déposée aux Etats-Unis et dans d'autres pays et licenciée exclusivement par X/Open Company, Ltd.

Sun, Sun Microsystems, le logo Sun, docs.sun.com, AnswerBook, AnswerBook2, et Solaris sont des marques de fabrique ou des marques déposées de Sun Microsystems, Inc. aux Etats-Unis et dans d'autres pays. Toutes les marques SPARC sont utilisées sous licence et sont des marques de fabrique ou<br>des marques déposées de SPARC International, Inc. aux Etats-Unis et dans architecture développée par Sun Microsystems, Inc.

L'interface d'utilisation graphique OPEN LOOK et Sun™a été développée par Sun Microsystems, Inc. pour ses utilisateurs et licenciés. Sun reconnaît<br>les efforts de pionniers de Xerox pour la recherche et le développement du licenciés de Sun qui mettent en place l'interface d'utilisation graphique OPEN LOOK et qui en outre se conforment aux licences écrites de Sun.

CETTE PUBLICATION EST FOURNIE "EN L'ETAT" ET AUCUNE GARANTIE, EXPRESSE OU IMPLICITE, N'EST ACCORDEE, Y COMPRIS DES<br>GARANTIES CONCERNANT LA VALEUR MARCHANDE, L'APTITUDE DE LA PUBLICATION A REPONDRE A UNE UTILISATION<br>PARTICU S'APPLIQUERAIT PAS, DANS LA MESURE OU IL SERAIT TENU JURIDIQUEMENT NUL ET NON AVENU.

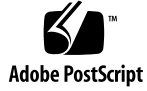

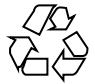

041105@10082

### Table des matières

#### **[Préface 5](#page-4-0)**

#### **[Installation et configuration de Sun Cluster HA pour Sun Java System Message](#page-10-0) [Queue 11](#page-10-0)**

[Présentation de Sun Cluster HA pour Sun Java System Message Queue 11](#page-10-0) [Liste des tâches : Installation et configuration de Sun Cluster HA pour Sun Java](#page-11-0) [System Message Queue 12](#page-11-0)

[Planification de l'installation et de la configuration de Sun Java System Message](#page-13-0) [Queue 14](#page-13-0)

[Configuration et activation des ressources réseau 14](#page-13-0)

▼ [Procédure de configuration et d'activation des ressources réseau 14](#page-13-0) [Installation et configuration de Sun Java System Message Queue 16](#page-15-0)

▼ [Procédure d'installation de Sun Java System Message Queue 17](#page-16-0)

[Vérification de l'installation et de la configuration de Sun Java System Message](#page-16-0) [Queue 17](#page-16-0)

▼ [Procédure de vérification de l'installation et de la configuration de Sun Java](#page-17-0) [System Message Queue 18](#page-17-0)

[Planification de l'installation et de la configuration de Sun Cluster HA pour Sun Java](#page-17-0) [System Message Queue 18](#page-17-0)

[Configurations standard du service de données 18](#page-17-0)

[Considérations sur la configuration 19](#page-18-0)

[Questions relatives à la planification de la configuration 19](#page-18-0)

[Installation du package Sun Cluster HA pour Sun Java System Message Queue 20](#page-19-0)

▼ [Procédure d'installation des packages Sun Cluster HA for Sun Java System](#page-19-0) [Message Queue à l'aide du programme SUN Java Enterprise System Common](#page-19-0) [Installer 20](#page-19-0)

[Enregistrement et configuration de Sun Cluster HA pour Sun Java System Message](#page-21-0) [Queue 22](#page-21-0)

▼ Procédure d'enregistrement et de configuration de Sun Cluster HA pour Sun Java System Message Queue en tant que service de données de basculement [22](#page-21-0)

[Configuration des propriétés d'extension Sun Cluster HA pour Sun Java System](#page-25-0) [Message Queue 26](#page-25-0)

[Configuration du type de ressource](#page-26-0) SUNW.HAStoragePlus 27

[Vérification de l'installation et de la configuration de Sun Cluster HA pour Sun Java](#page-27-0) [System Message Queue 28](#page-27-0)

▼ [Procédure de vérification de l'installation et de la configuration de Sun Cluster](#page-27-0) [HA pour Sun Java System Message Queue 28](#page-27-0)

[Fonctionnement du détecteur de pannes de Sun Cluster HA pour Sun Java System](#page-28-0) [Message Queue 29](#page-28-0)

[Propriétés d'extension 29](#page-28-0)

[Analyse d'algorithmes et de fonctionnalités 30](#page-29-0)

**[Index 31](#page-30-0)**

### <span id="page-4-0"></span>Préface

Le *Guide des services de données Sun Cluster pour Sun Java System Message Queue pour SE Solaris* décrit les procédures d'installation et de configuration de Sun™ Cluster HA pour Sun ONE Message Queue sur les systèmes SPARC® et x86.

**Remarque –** dans ce document, le terme "x86" fait référence à la gamme de puces microprocesseurs de la gamme 32 bits d'Intel et aux puces microprocesseurs conçues par AMD.

Il s'adresse à des administrateurs système connaissant bien les logiciels et matériels Sun. Ne l'utilisez pas comme guide de planification ou de pré-vente. Vous devez déjà avoir déterminé vos besoins système et acheté l'équipement et les logiciels appropriés avant de lire ce document.

Les instructions contenues dans ce manuel supposent une bonne connaissance du système d'exploitation Solaris™ et du logiciel de gestion de volumes utilisé avec Sun Cluster.

**Remarque –** le logiciel Sun Cluster fonctionne sur deux plates-formes, SPARC et x86. Les informations contenues dans ce document s'appliquent aux deux, sauf indication contraire dans un chapitre, une rubrique, une remarque, une liste à puces, une figure, un tableau ou un exemple spécifique.

# Commandes UNIX

Le présent document contient des informations relatives à des commandes spécifiques à l'installation et à la configuration des services de données Sun Cluster. Il ne fournit *pas* d'informations exhaustives sur les commandes et procédures UNIX® de base, telles que le démarrage et l'arrêt du système ou la configuration des périphériques. Pour ce type d'informations, vous pouvez vous reporter aux sources suivantes :

- documentation en ligne relative à l'environnement d'exploitation Solaris ;
- pages man du système d'exploitation Solaris ;
- toute autre documentation accompagnant les logiciels livrés avec votre système.

# Conventions typographiques

Vous trouverez ci-dessous les styles typographiques de cette documentation.

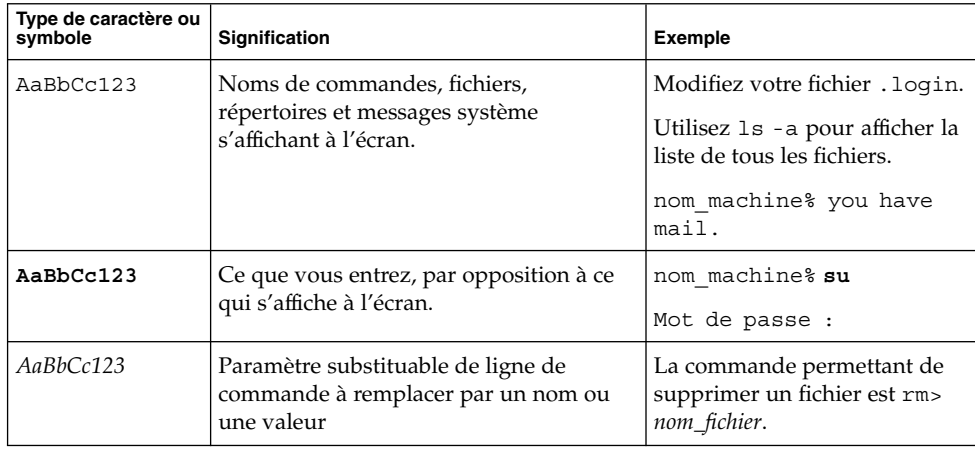

**TABLEAU P–1** Conventions typographiques

#### **TABLEAU P–1** Conventions typographiques *(Suite)*

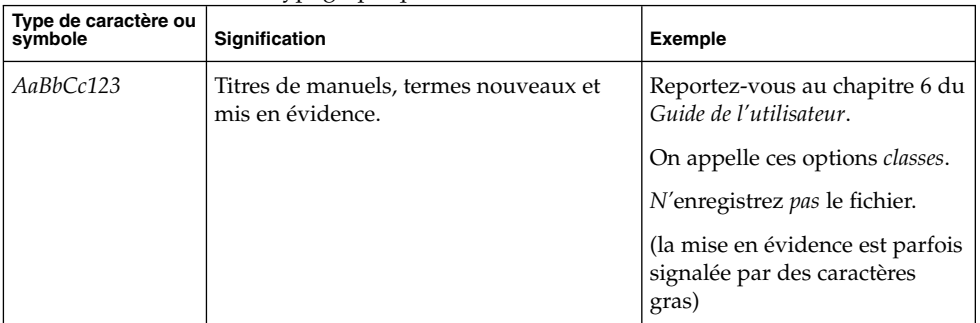

# Invites du Shell dans les exemples de commandes

Le tableau suivant présente les invites système et les invites de superutilisateur par défaut des shells C, Bourne et Korn.

**TABLEAU P–2** Invites Shell

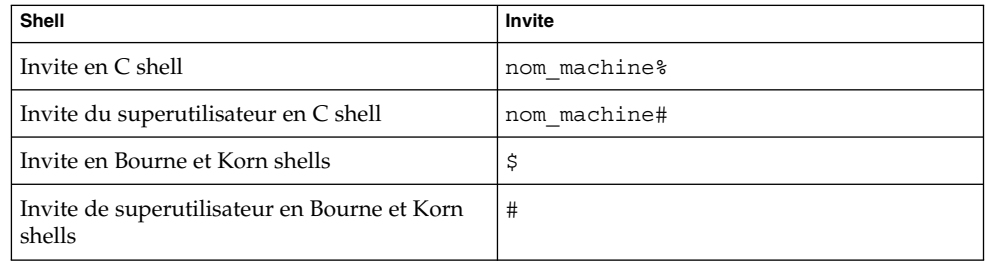

### Documentation connexe

Le tableau suivant présente les manuels contenant des informations sur des sujets connexes associés à Sun Cluster. L'ensemble de la documentation Sun Cluster est disponible à l'adresse suivante : <http://docs.sun.com>.

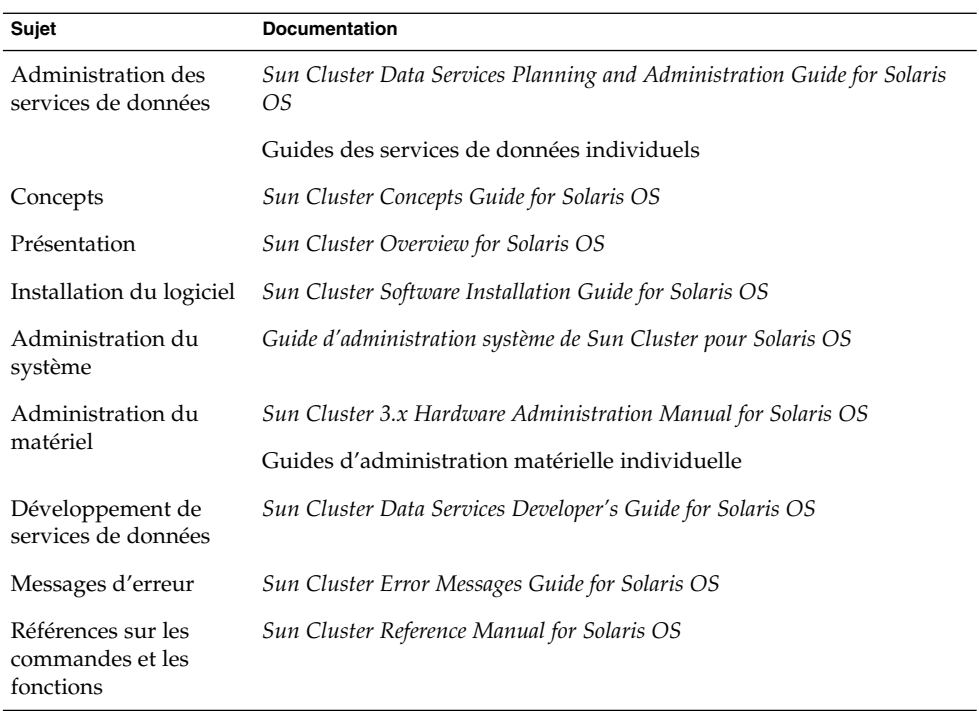

Pour obtenir une liste exhaustive des documents Sun Cluster, reportez-vous aux notes de version de votre version de Sun Cluster sur le site <http://docs.sun.com>.

### Références connexes aux sites Web de logiciels tiers

Les URL de sites tiers référencés dans ce document fournissent des informations connexes supplémentaires.

**Remarque –** Sun ne peut être tenu responsable de la disponibilité des sites Web des tiers mentionnés dans le présent document et décline toute responsabilité en ce qui concerne le contenu, les publicités, les produits et tout autre document présents sur lesdits sites et ressources ou accessibles par le biais de ceux-ci. Sun ne peut être tenu responsable de tout dommage ou perte causés ou prétendument causés directement ou indirectement par l'utilisation ou le recours à tout contenu, produit ou service mis à disposition sur lesdits sites et ressources.

### <span id="page-8-0"></span>Accès à la documentation Sun en ligne

Le site Web docs.sun.com<sup>SM</sup> vous permet d'accéder à la documentation technique Sun en ligne. Vous pouvez le parcourir ou y rechercher un titre de manuel ou un sujet particulier. L'URL de ce site est <http://docs.sun.com>.

### Commande de documents Sun

Sun Microsystems offre une sélection de documentation produit imprimée. Pour obtenir une liste complète de ces documents et effectuer une commande, consultez la rubrique "Acheter la documentation imprimée" sur le site <http://docs.sun.com> .

### Aide

Si vous rencontrez des difficultés lors de l'installation ou de l'utilisation de Sun Cluster, contactez votre fournisseur de services et donnez-lui les informations suivantes :

- votre nom et votre adresse de courrier électronique (le cas échéant) ;
- le nom, l'adresse et le numéro de téléphone de votre société ;
- les numéros de modèle et de série de vos systèmes ;
- le numéro de version de l'environnement d'exploitation Solaris (par exemple, Solaris 8) ;
- le numéro de version de Sun Cluster (par exemple, Sun Cluster 3.0).

Les commandes suivantes vous permettent d'obtenir des informations sur chaque nœud de votre système pour votre fournisseur de services.

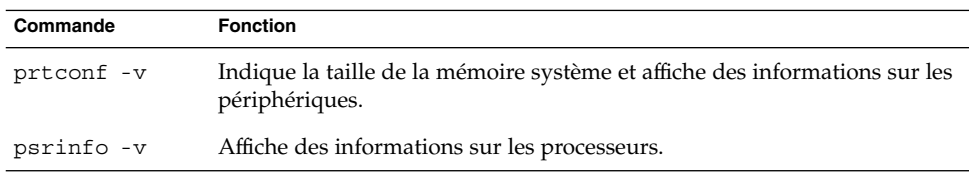

<span id="page-9-0"></span>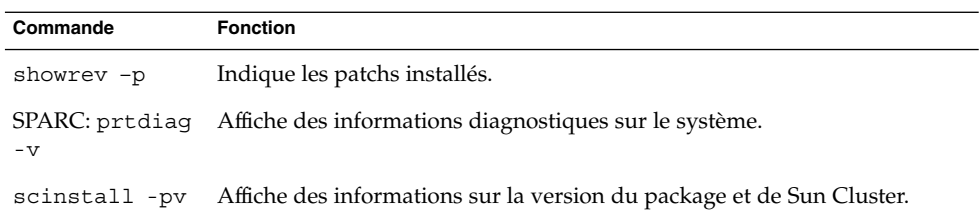

Gardez également à disposition le contenu du fichier /var/adm/messages.

# <span id="page-10-0"></span>Installation et configuration de Sun Cluster HA pour Sun Java System Message Queue

Ce chapitre décrit les procédures d'installation et de configuration de Sun Cluster HA pour Sun Java System Message Queue. Ce service de données était auparavant appelé Sun Cluster HA pour Sun ONE Message Queue.

Ces procédures sont les suivantes :

- ["Procédure de configuration et d'activation des ressources réseau" à](#page-13-0) la page 14
- ["Procédure d'installation de Sun Java System Message Queue" à](#page-16-0) la page 17
- ["Procédure de vérification de l'installation et de la configuration de Sun Java](#page-17-0) [System Message Queue" à](#page-17-0) la page 18
- ["Procédure d'installation des packages Sun Cluster HA for Sun Java System](#page-19-0) Message Queue à [l'aide du programme SUN Java Enterprise System Common](#page-19-0) [Installer" à](#page-19-0) la page 20
- ["Procédure d'enregistrement et de configuration de Sun Cluster HA pour Sun Java](#page-21-0) [System Message Queue en tant que service de données de basculement](#page-21-0) " à la page [22](#page-21-0)
- ["Configuration du type de ressource](#page-26-0) SUNW.HAStoragePlus" à la page 27
- ["Procédure de vérification de l'installation et de la configuration de Sun Cluster](#page-27-0) [HA pour Sun Java System Message Queue" à](#page-27-0) la page 28

### Présentation de Sun Cluster HA pour Sun Java System Message Queue

Les informations contenues dans cette rubrique vous permettent de comprendre comment Sun Cluster HA pour Sun Java System Message Queue permet d'accroître la disponibilité de Sun Java System Message Queue.

Sun Cluster HA pour Sun Java System Message Queue est un service de données comportant les propriétés d'extension appropriées pour configurer un service de messagerie de basculement.

<span id="page-11-0"></span>Configurez Sun Cluster HA pour Sun Java System Message Queue en tant que service de données de basculement pour rendre Sun Java System Message Queue hautement disponible. Pour obtenir des informations d'ordre général sur les services de données, consultez la rubrique "Planning for Sun Cluster Data Services" du document *Sun Cluster Data Services Planning and Administration Guide for Solaris OS*.

Sun Java System Message Queue fait partie intégrante du serveur d'applications. un fournisseur de service JMS (Java Messaging Service) pour clients JMS. Sun Java System Message Queue est inclus dans l'installation de Sun Java System Application Server. Pour de plus amples informations sur Sun Java System Message Queue, reportez-vous à la documentation correspondante. La mise en oeuvre de Sun Cluster HA pour Sun Java System Message Queue ne requiert pas la présence de programmes dont dépend votre architecture. Ces programmes, tels que les bases de données et serveurs Web, doivent être configurés pour être hautement disponibles. Toutefois, ils peuvent tourner sur des clusters différents.

# Liste des tâches : Installation et configuration de Sun Cluster HA pour Sun Java System Message Queue

Le tableau suivant répertorie les rubriques décrivant les tâches d'installation et de configuration. Exécutez-les dans l'ordre de la liste.

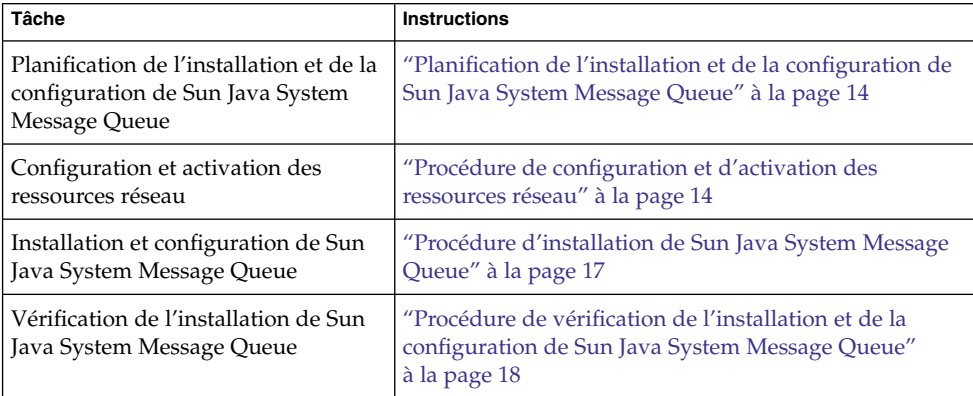

**TABLEAU 1** Liste des tâches : installation et configuration de Sun Cluster HA pour Sun Java System Message Queue

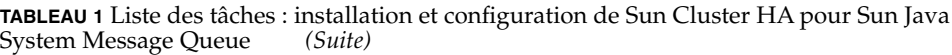

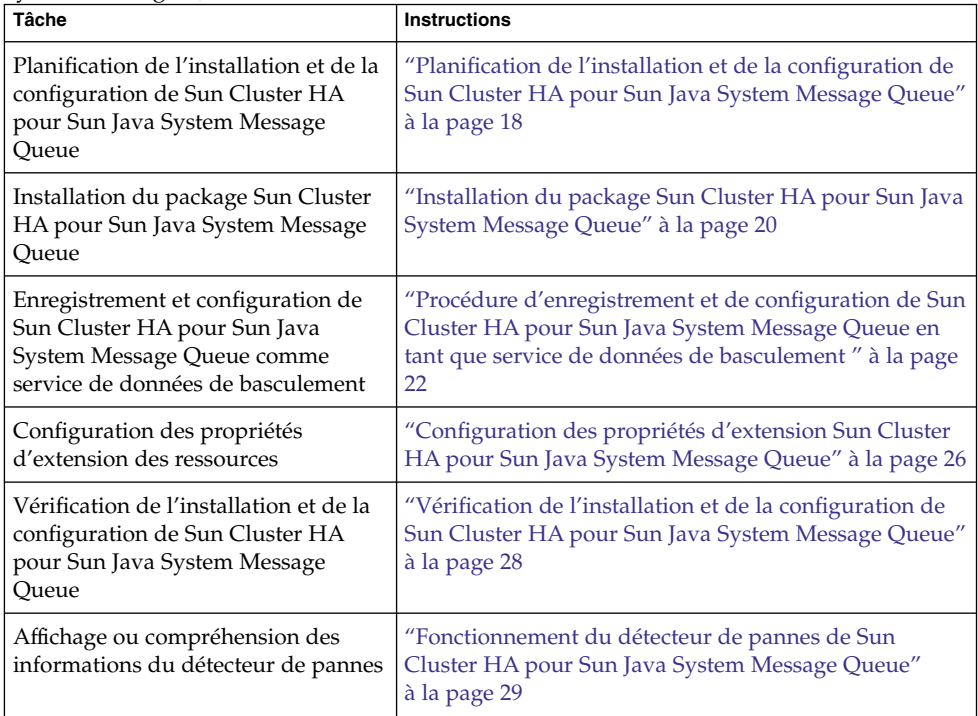

**Remarque –** si votre configuration Sun Cluster possède plusieurs services de données, vous pouvez installer ceux-ci dans n'importe quel ordre, sauf dans le cas suivant. Si Sun Cluster HA pour Sun Java System Message Queue dépend de Sun Cluster HA for DNS, vous devez d'abord configurer le DNS. Pour de plus amples détails, reportez-vous au document *Sun Cluster Data Service for Domain Name Service (DNS) Guide for Solaris OS* . Le logiciel DNS est inclus dans l'environnement d'exploitation Solaris. Si le cluster doit bénéficier du service DNS d'un autre serveur, configurez-le d'abord comme client DNS.

## <span id="page-13-0"></span>Planification de l'installation et de la configuration de Sun Java System Message Queue

Pour installer et configurer Sun Java System Message Queue, utilisez cette rubrique comme une liste de contrôle conjointement avec les "Fiches de configuration" du document *Sun Cluster Data Services Planning and Administration Guide for Solaris OS*.

Tenez compte des points suivants avant de démarrer votre installation. Enregistrez les fichiers et données statiques dans le système de fichiers local de chaque nœud de cluster. Les données dynamiques doivent résider dans le système de fichiers de cluster de façon à pouvoir les consulter ou les mettre à jour depuis n'importe quel nœud du cluster. Les binaires et fichiers de configuration de Sun Java System Message Queue doivent être hautement disponibles et accessibles aux instances du serveur d'application en cours d'exécution sur tous les nœuds.

### Configuration et activation des ressources réseau

Avant d'installer et de configurer Sun Java System Message Queue, définissez les ressources réseau utilisées par le service après l'installation et la configuration. Pour configurer et activer ces ressources, suivez la procédure de ligne de commande suivante.

### Procédure de configuration et d'activation des ressources réseau

Pour exécuter cette procédure, vous devez disposer des informations de configuration suivantes :

- les noms des nœuds de cluster susceptibles de gérer le service de données ;
- les ressources réseau utilisées par les clients pour accéder à Sun Java System Message Queue. Normalement, vous définissez le nom de l'hôte quand vous installez le cluster. Reportez-vous au *Guide des notions fondamentales de Sun Cluster pour SE Solaris* pour obtenir plus de détails sur les ressources réseau.
- **1. Connectez-vous en tant que superutilisateur sur un membre du cluster.**

**2. Vérifiez que toutes les adresses réseau que vous utilisez ont été ajoutées à la base de données du service d'attribution de noms.**

Vous avez dû effectuer cette vérification au cours de l'installation de Sun Cluster.

**Remarque –** pour éviter les échecs de recherche de services de noms, assurez-vous que tous les noms d'hôtes logiques sont présents dans le fichier /etc/inet/hosts sur tous les nœuds de cluster. Configurez le mappage du service de noms dans le fichier /etc/nsswitch.conf sur les serveurs afin de vérifier les fichiers locaux avant d'essayer d'accéder à NIS, NIS+ ou DNS.

**3. Créez un groupe de ressources de basculement destiné à contenir les ressources réseau et application.**

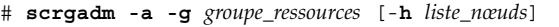

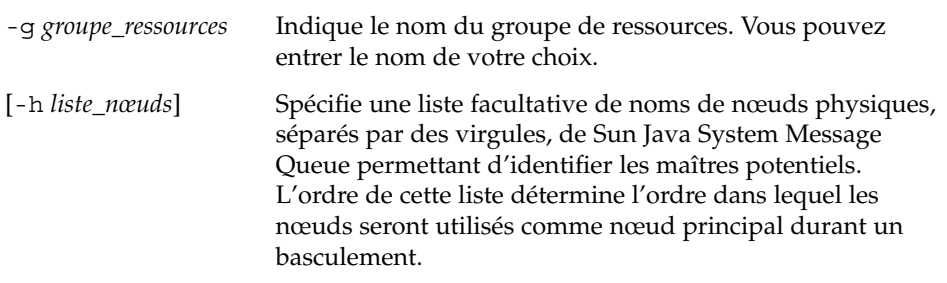

**Remarque –** utilisez l'option h pour spécifier l'ordre de la liste de nœuds. Si tous les nœuds du cluster sont des maîtres potentiels, vous n'avez pas besoin d'utiliser cette option.

#### **4. Ajoutez les ressources réseau au groupe de ressources.**

La commande suivante permet d'ajouter un nom d'hôte logique à un groupe de ressources.

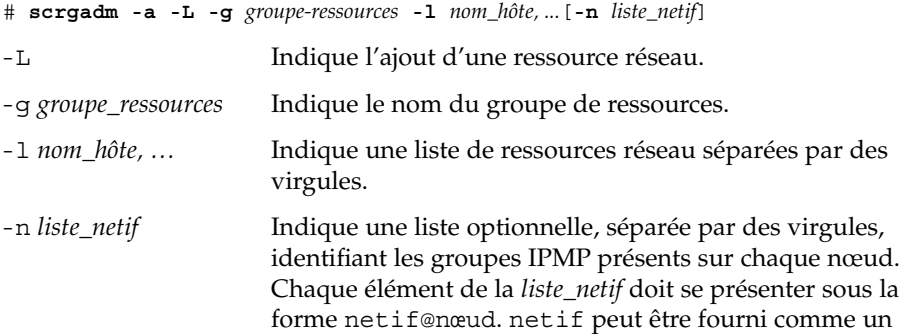

Installation et configuration de Sun Cluster HA pour Sun Java System Message Queue **15**

nom de groupe IPMP, par exemple sc\_ipmp0. Le nœud peut être identifié par son nom ou par son ID, par exemple sc ipmp0@1 ou sc ipmp@phys-schost-1.

**Remarque –** actuellement, Sun Cluster ne prend pas en charge l'utilisation du nom de l'adaptateur pour netif.

<span id="page-15-0"></span>**5. Exécutez la commande scswitch pour activer le groupe de ressources et le mettre en ligne.**

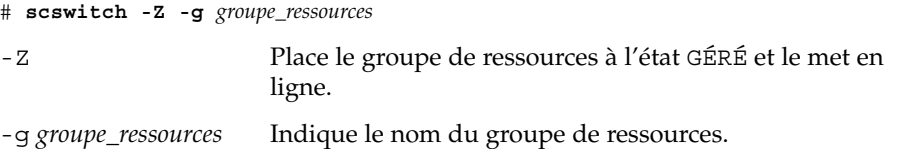

# Installation et configuration de Sun Java System Message Queue

Sun Java System Message Queue est un service de messagerie compatible Java 2 Enterprise Edition (J2EE™) 1.3. Cette file d'attente, conçue pour répondre aux besoins des clients professionnels, est exécutée sous le contrôle du logiciel Sun Cluster. Cette rubrique décrit les étapes permettant d'installer et d'activer Sun Java System Message Queue afin qu'il tourne en tant que Sun Cluster HA pour Sun Java System Message Queue.

**Remarque –** si vous utilisez Sun Java System Message Queue et un autre serveur de services de messagerie et s'ils emploient les mêmes ressources réseau, configurez-les pour qu'ils écoutent sur des ports différents. Dans le cas contraire, vous risquez de rencontrer un conflit de port entre les deux services.

La procédure suivante permet d'installer Sun Java System Message Queue.

### <span id="page-16-0"></span>▼ Procédure d'installation de Sun Java System Message Queue

Utilisez la procédure suivante pour installer Sun Java System Message Queue. Seules les rubriques spécifiques à Sun Java System Message Queue sont présentées ici. Pour de plus amples informations, consultez le document [Sun Java System Message Queue](http://docs.sun.com/db/coll/S1_MessageQueue_301) [for Solaris OS.](http://docs.sun.com/db/coll/S1_MessageQueue_301)

**Remarque –** ne définissez pas la propriété AUTOSTART sur Yes dans le fichier /etc/imq/imqbrokerd.conf. Cette propriété est paramétrée par défaut sur NO car Sun Cluster HA pour Sun Java System Message Queue démarre et arrête l'application une fois le service de données configuré.

- **1. Installez les packages Sun Java System Message Queue sur tous les nœuds du cluster si ce n'est déjà fait.**
- **2. Identifiez un emplacement du système de fichiers global où vous souhaitez conserver la file d'attente des messages (par exemple, /global/s1mq).** Vous pouvez créer un répertoire distinct pour ce système de fichiers.
- **3. Sur un nœud de votre choix, définissez IMQ\_VARHOME et exécutez la commande imqbrokerd pour créer le répertoire et les fichiers de configuration.**
	- # **IMQ\_VARHOME=/global/s1mq**
	- # **export IMQ\_VARHOME**
	- # **imqbrokerd -name hamq1**
- **4. Donnez à la propriété imq.jms.tcp.hostname le nom d'hôte logique en éditant \$IMQ\_VARHOME/instances/hamq1/props/config.properties .**

### Vérification de l'installation et de la configuration de Sun Java System Message Queue

Cette rubrique présente la procédure permettant de vérifier l'installation et la configuration de Sun Java System Message Queue.

### <span id="page-17-0"></span>▼ Procédure de vérification de l'installation et de la configuration de Sun Java System Message Queue

Utilisez cette procédure pour vérifier l'installation et la configuration de Sun Java System Message Queue. Elle ne contrôle pas la haute disponibilité de l'application.

- **1. Assurez-vous que le nom d'hôte logique est en cours d'exécution.**
- **2. Définissez IMQ\_VARHOME et démarrez le courtier de messagerie manuellement :**
	- # **IMQ\_VARHOME=/global/s1mq**
	- # **export IMQ\_VARHOME**
	- # **imqbrokerd -name hamq1**
- **3. Arrêtez le courtier.**
	- # **/usr/bin/imqcmd shutdown bkr -b** *nom\_hôte***:***port*
- **4. Répétez l'Étape 2 sur tous les nœuds principaux potentiels du groupe de ressources Sun Java System Message Queue.**

# Planification de l'installation et de la configuration de Sun Cluster HA pour Sun Java System Message Queue

Cette rubrique contient les informations requises pour planifier l'installation et la configuration de Sun Cluster HA pour Sun Java System Message Queue.

### Configurations standard du service de données

Les configurations standard présentées dans cette rubrique permettent de planifier l'installation et la configuration de Sun Cluster HA pour Sun Java System Message Queue. Ce service peut également prendre en charge d'autres configurations. Toutefois, vous devez contacter votre représentant de services d'entreprise pour obtenir des informations sur les autres configurations.

La figure suivante illustre une configuration de basculement standard pour Sun Java System Message Queue.

<span id="page-18-0"></span>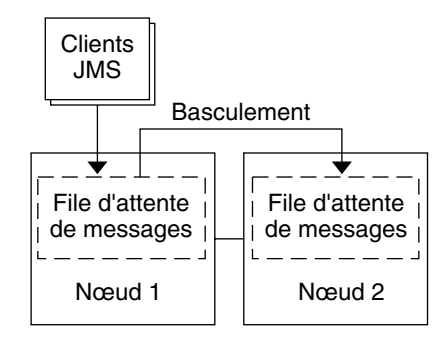

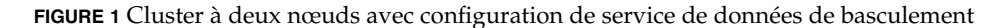

### Considérations sur la configuration

Si vous choisissez d'utiliser le service de messagerie avec une autre application à haute disponibilité, il est possible que des dépendances de ressources existent. Pour une description de la propriété Resource\_dependencies, reportez-vous à la rubrique "Standard Properties" du document *Sun Cluster Data Services Planning and Administration Guide for Solaris OS*.

### Questions relatives à la planification de la configuration

Les questions de cette rubrique vous permettent de planifier l'installation et la configuration de Sun Cluster HA pour Sun Java System Message Queue. Pour obtenir des informations éventuellement liées à ces questions, reportez-vous à la rubrique "Considerations" du document *Sun Cluster Data Services Planning and Administration Guide for Solaris OS*.

- Quels groupes de ressources utilisez-vous pour les adresses réseau et ressources d'application et les dépendances existant entre elles ?
- Quel est le nom d'hôte logique (pour les services de basculement) pour les clients accédant à ce service de données ?
- Où souhaitez-vous faire résider les fichiers de configuration système ?

## <span id="page-19-0"></span>Installation du package Sun Cluster HA pour Sun Java System Message Queue

Si vous n'avez pas installé les packages Sun Cluster HA for Sun Java System Message Queue pendant l'installation initiale de Sun Cluster, appliquez la procédure suivante à chaque nœud du cluster sur lequel vous souhaitez les installer.

Si vous installez plusieurs services de données simultanément, recourez à la méthode décrite dans la rubrique "Installation du logiciel" du *Guide d'installation du logiciel Sun Cluster pour SE Solaris*.

### ▼ Procédure d'installation des packages Sun Cluster HA for Sun Java System Message Queue à l'aide du programme SUN Java Enterprise System Common Installer

Vous pouvez exécuter le programme SUN Java Enterprise System Common Installer à l'aide d'une interface de ligne de commande (ILC) ou d'une interface utilisateur graphique (IUG). Le contenu et l'ordre des instructions des deux méthodes sont identiques.

Pour effectuer cette procédure, vous avez besoin du CD-ROM SUN Java Enterprise System Common Installer.

- **1. Sur le noeud du cluster où vous installez les packages Sun Cluster HA for Sun Java System Message Queue, connectez-vous en tant que superutilisateur.**
- **2. (Facultatif) Si vous avez l'intention d'exécuter le programme SUN Java Enterprise System Common Installer à l'aide d'une IUG, assurez-vous que la variable d'environnement DISPLAY est définie.**
- **3. Chargez le CD-ROM SUN Java Enterprise System Common Installer dans le lecteur CD-ROM.**

Si le démon de gestion des volumes vold( 1M) fonctionne et qu'il est configuré pour gérer les périphériques CD-ROM, il monte automatiquement le CD-ROM dans le répertoire /cdrom.

**4. Déplacez-vous sur le répertoire SUN Java Enterprise System Common Installer du CD-ROM.**

Le SUN Java Enterprise System Common Installer se trouve dans ce répertoire.

# **cd /cdrom/Solaris\_sparc**

**5. Démarrez le programme SUN Java Enterprise System Common Installer.**

# **./installer**

- **6. À l'invite, acceptez l'accord de licence et sélectionnez la langue appropriée.** L'anglais est sélectionné par défaut.
- **7. Sélectionnez Sun Cluster Agents for Sun Java System dans les sous-composants Availability Services & Sun Cluster 3.1 puis continuez.**

Cette sélection comprend tous les services de données Sun Cluster disponibles pour les applications Sun Java System, y compris Sun Cluster HA for Sun Java System Message Queue.

- **8. Lorsque vous y êtes invité, indiquez le moment auquel effectuer la configuration.**
	- Sélectionnez Configurer maintenant si vous souhaitez effectuer cette opération maintenant. Vous pouvez progressivement accepter ou remplacer les valeurs par défaut.
	- Sélectionnez Configurer ultérieurement si vous souhaitez effectuer la configuration après l'installation.
- **9. (Facultatif) Si vous ne souhaitez ni enregistrer ce produit ni recevoir de mises à jour, décochez la case Product Registration.**
- **10. Suivez les instructions affichées à l'écran pour installer les packages Sun Cluster HA for Sun Java System Message Queue sur le noeud.**

Le programme SUN Java Enterprise System Common Installer affiche l'état de l'installation. Une fois l'installation terminée, le programme affiche un récapitulatif et l'installation démarre.

**11. Quittez le programme SUN Java Enterprise System Common Installer.**

Avant de quitter le programme d'installation, assurez-vous d'avoir correctement installé Sun Cluster HA for Sun Java System Message Queue. Vérifiez que le package est présent en exécutant la commande suivante :

# **pkginfo -l SUNWscs1mq**

- **12. Éjectez le CD-ROM SUN Java Enterprise System Common Installer du lecteur.**
	- **a. Afin de vous assurer que le CD-ROM n'est pas utilisé, déplacez-vous sur un répertoire** *ne* **résidant** *pas* **sur le CD-ROM.**
	- **b. Éjectez le CD-ROM.**
		- # **eject cdrom**

Installation et configuration de Sun Cluster HA pour Sun Java System Message Queue **21**

# <span id="page-21-0"></span>Enregistrement et configuration de Sun Cluster HA pour Sun Java System Message Queue

Cette procédure décrit l'utilisation de la commande scrgadm pour enregistrer et configurer Sun Cluster HA pour Sun Java System Message Queue.

**Remarque –** pour de plus amples informations sur les autres options permettant d'enregistrer et de configurer le service de données, reportez-vous à la rubrique "Tools for Data Service Resource Administration" du document *Sun Cluster Data Services Planning and Administration Guide for Solaris OS*.

Pour exécuter cette procédure, vous devez disposer des informations de configuration suivantes :

- le nom du type de ressources de Sun Cluster HA pour Sun Java System Message Queue, à savoir SUNW.s1mq ;
- les noms des nœuds de cluster susceptibles de gérer le service de donnée ;
- les ressources réseau utilisées par les clients pour accéder à Sun Cluster HA pour Sun Java System Message Queue ;
- port écouté par Sun Java System Message Queue.
- Procédure d'enregistrement et de configuration de Sun Cluster HA pour Sun Java System Message Queue en tant que service de données de basculement

Éxécutez les étapes suivantes pour terminer la configuration.

- **1. Connectez-vous en tant que superutilisateur sur un membre du cluster.**
- **2. Ajoutez le groupe de ressources Sun Java System Message Queue si vous ne l'avez pas déjà fait à l'étape de ["Configuration et activation des ressources](#page-13-0) réseau" à [la page 14.](#page-13-0)**

# **scrgadm -a -g** *groupe\_ressources* [-h *liste\_nœuds*]

<span id="page-22-0"></span>**3. Ajoutez la ressources de nom d'hôte logique au groupe de ressources si vous n'avez pas suivi les étapes de la rubrique ["Configuration et activation des](#page-13-0) [ressources réseau" à](#page-13-0) la page 14.**

# **scrgadm -a -L -g** *groupe\_ressources* **-l** *nom\_hôte\_logique*

**4. Enregistrez le type de ressource du service de données.**

# **scrgadm -a -t SUNW.s1mq**

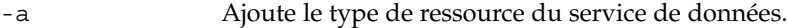

- -t SUNW.s1mq Spécifie le nom prédéfini du type de ressource.
- **5. Si la propriété d'extension Smooth\_Shutdown est paramétrée sur TRUE, créez un fichier appelé scs1mqconfig dans le répertoire \$IMQ\_VARHOME/instances/***courtier* **/. Ajoutez la ligne suivante au fichier créé**

**Password** *mot de passe*

**:**

Reportez-vous à la rubrique ["Fonctionnement du détecteur de pannes de Sun](#page-28-0) [Cluster HA pour Sun Java System Message Queue" à](#page-28-0) la page 29 pour obtenir une description de la propriété d'extension Smooth\_Shutdown.

**6. Ajoutez l'instance de ressource Sun Java System Message Queue au groupe de ressources de basculement.**

```
[Si Smooth_Shutdown est paramétré sur FALSE (par défaut) :]
# scrgadm -a -j ressource -g groupe_ressources -t SUNW.s1mq \
-x Confdir_list=$IMQ_VARHOME/instances/courtier \
-x Broker_Name=courtier \
-y Network_Resources_Used=nom_hôte_logique \
-y Port_list=port/tcp[,port/tcp]
[Si Smooth_Shutdown est paramétré sur TRUE : ]
# scrgadm -a -j ressource -g groupe_ressources-t SUNW.s1mq \
 -x Confdir_list=$IMQ_VARHOME/instances/courtier \
-x Broker_Name=courtier \
-x Broker_User=utilisateur \
-y Network_resources_used=nom_hôte_logique \
-y Port_List=port/tcp[,port/tcp] \
-x Smooth_Shutdown=TRUE
```
Le groupe de ressources contenant les ressources d'application est identique à celui qui a été créé pour vos ressources réseau lors de la ["Procédure de configuration et](#page-13-0) [d'activation des ressources réseau" à](#page-13-0) la page 14.

-j *ressource*

Indique le nom des ressources d'application de Sun Java System Message Queue.

-t SUNW.s1mq

Indique le type de ressource à ajouter.

Installation et configuration de Sun Cluster HA pour Sun Java System Message Queue **23**

<span id="page-23-0"></span>-x Confdir\_list =\$IMQ\_VARHOME/instances/*courtier*

Indique un chemin d'accès au répertoire de configuration de Sun Java System Message Queue. La propriété d'extension Confdir\_list est requise. Elle ne doit posséder qu'une seule entrée.

- -x Broker\_Name =*courtier* Indique le nom du courtier à contrôler.
- -x Broker\_User =*utilisateur* Indique le nom d'utilisateur du courtier géré.
- -y Network\_resources\_used=*ressource\_réseau* Indique une liste de ressources réseau (noms d'hôtes logiques), séparées par des virgules, dans *groupe\_ressources*, que la ressource d'application de Sun Java System Message Queue doit utiliser.
- -y Port\_list=*numéro\_port/protocole*

Indique un numéro de port ainsi que le protocole à utiliser, par exemple 80/tcp. La propriété Port\_list doit posséder une ou deux entrées.

-x Smooth\_Shutdown=TRUE

Utilisé pour quitter le courtier. L'utilisation de la commande impcmd permet d'afficher le mot de passe du courtier dans la chaîne de commande imqcmd.

#### **7. Mettez le groupe de ressources en ligne.**

# **scswitch -Z -g** *groupe\_ressources*

-Z Active la ressource ainsi que son moniteur.

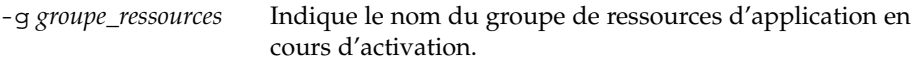

**8. Vérifiez que le groupe de ressources et les ressources du serveur d'application sont en ligne.**

# **scstat -g** # **ps -ef**

### Exemple : enregistrement et configuration de Sun Cluster HA pour Sun Java System Message Queue

Cet exemple montre comment enregistrer Sun Cluster HA pour Sun Java System Message Queue.

*Informations du cluster Noms des nœuds : phys-schost-1, phys-schost-2 Nom d'hôte logique : schost-1 Groupe de ressources : resource-group-1 (pour toutes les ressources) Ressources : schost-1 (nom d'hôte logique), SUNW.s1mq (ressource d'application Sun Java System Message Queue)*

```
(Créez un groupe de ressources de basculement.)
# scrgadm -a -g resource-group-1 -h phys-schost-1,phys-schost-2
(Ajoutez une ressource de nom d'hôte logique au groupe de ressources.)
# scrgadm -a -L -g resource-group-1 -l schost-1
(Enregistrez le type de ressource SUNW.s1mq.)
# scrgadm -a -t SUNW.s1mq
(Créez une ressource Sun Java System Message Queue et ajoutez-la au groupe de ressources.)
# scrgadm -a -j s1mq-rs -g s1mq-rg \
-t SUNW.s1mq \
-x Confdir_list=$IMQ_VARHOME/instances/hamq1 \
-x Broker_Name=hamq1 \
-y Network_resources_used=schost-1 \
-y Port_list=7676/tcp
(Activez le groupe de ressources d'application.)
# scswitch -Z -g s1mq-rg
```
### Exemple : enregistrement et configuration de Sun Cluster HA pour Sun Java System Message Queue avec le paramètre Smooth\_Shutdown activé

Cet exemple illustre l'enregistrement de Sun Cluster HA pour Sun Java System Message Queue avec Smooth\_Shutdown activé.

```
Informations du cluster
Noms des nœuds : phys-schost-1, phys-schost-2
Nom d'hôte logique : schost-1
Groupe de ressources : resource-group-1 (pour toutes les ressources)
Ressources : schost-1 (nom d'hôte logique),
 s1mq-1 (ressource d'application Sun Java System Message Queue)
(Créez un groupe de ressources de basculement.)
# scrgadm -a -g resource-group-1 -h phys-schost-1,phys-schost-2
(Ajoutez une ressource de nom d'hôte logique au groupe de ressources.)
# scrgadm -a -L -g resource-group-1 -l schost-1
(Enregistrez le type de ressource Sun Java System Message Queue.)
# scrgadm -a -t SUNW.s1mq
(Créez une ressource Sun Java System Message Queue et ajoutez-la au
groupe de ressources.)
# scrgadm -a -j s1mq-rs -g s1mq-rg \
-t SUNW.s1mq \
-x Confdir_list=$IMQ_VARHOME/instances/hamq1 \
-x Broker_Name=hamq1 \
-x Broker_User=admin \
-y Network_resources_used=schost-1 \
```
Installation et configuration de Sun Cluster HA pour Sun Java System Message Queue **25**

<span id="page-25-0"></span>**-y Port\_list=7676/tcp \ -x Smooth\_Shutdown=TRUE** *(Activez le groupe de ressources d'applications.)* # **scswitch -Z -g s1mq-rg**

# Configuration des propriétés d'extension Sun Cluster HA pour Sun Java System Message Queue

Cette rubrique décrit la configuration des propriétés d'extension Sun Cluster HA pour Sun Java System Message Queue. Généralement, la commande scrgadm -x *paramètre*=*valeur* sert à configurer les propriétés d'extension lors de la création de la ressource Sun Java System Message Queue. Vous pouvez également utiliser les procédures décrites dans la rubrique "Administering Data Service Resources" du document *Sun Cluster 3.1 Data Service Planning and Administration Guide* pour configurer les propriétés d'extension Sun Cluster HA pour Sun Java System Message Queue.

Pour de plus amples informations sur les propriétés de Sun Cluster, reportez-vous à la rubrique "Standard Properties" du document *Sun Cluster 3.1 Data Service Planning and Administration Guide*.

Le [Tableau 2](#page-26-0) décrit les propriétés d'extension pouvant être configurées dans Sun Java System Message Queue. La seule propriété d'extension requise pour la création d'une ressource Sun Java System Message Queue est Confdir\_list. Cette propriété spécifie un répertoire dans lequel résident les fichiers de configuration de Sun Java System Message Queue. Vous pouvez mettre certaines propriétés d'extension à jour de façon dynamique. Par contre, vous ne pouvez mettre à jour d'autres propriétés d'extension que lors de la création de la ressource. Les entrées de Réglable indiquent à quel moment vous pouvez mettre à jour chaque propriété.

| Nom/Type de données               | <b>Description</b>                                                                                                    |
|-----------------------------------|----------------------------------------------------------------------------------------------------|
| Confdir list (tableau de chaînes) | Nom de chemin pointant sur le répertoire de<br>configuration du courtier. Sun Cluster HA<br>pour Sun Java System Message Queue<br>requiert cette propriété d'extension, et celle-ci<br>doit comporter une seule entrée.                                                          |
|                                   | Valeur par défaut : aucune                                                                                                    |
|                                   | Plage: aucune                                                                                                    |
|                                   | Réglable : lors de la création                                                                                                    |
| Broker Name (chaîne)              | Nom du courtier à contrôler.                                                                                                    |
|                                   | Réglable : lors de la création                                                                                                    |
| Broker User (chaîne)              | Nom d'utilisateur du courtier géré. Cette<br>propriété n'est nécessaire que si<br>Smooth Shutdown=TRUE.                                                                                                    |
|                                   | Réglable : lors de la création                                                                                                    |
| Smooth Shutdown (booléen)         | Détermine si la commande imqcmd est utilisée<br>pour fermer le courtier. Si<br>Smooth Shutdown=TRUE, le mot de passe<br>du courtier est défini dans la ligne de<br>commande et affiché dans la sortie. Si<br>Smooth Shutdown=FALSE, le courtier se<br>ferme à l'aide de SIGTERM. |
|                                   | Valeur par défaut : False                                                                                                    |
|                                   | Réglable :à tout moment                                                                                                    |

<span id="page-26-0"></span>**TABLEAU 2** Propriétés d'extension Sun Cluster HA pour Sun Java System Message Queue

## Configuration du type de ressource SUNW.HAStoragePlus

Le type de ressource SUNW.HAStoragePlus a été introduit dans Sun Cluster 3.0 5/02. Ce nouveau type de ressource remplit les même fonctions que SUNW.HAStorage et synchronise les actions entre le stockage HA et le service de données.

<span id="page-27-0"></span>SUNW.HAStoragePlus possède également une fonction supplémentaire permettant de rendre hautement disponible le système de fichiers local. Sun Cluster HA pour Sun Java System Message Queue n'utilise pas le disque de manière intensive et n'est pas évolutif, raison pour laquelle la définition du type de ressource SUNW.HAStoragePlus est facultative.

Pour obtenir des informations plus approfondies, reportez-vous à la page man SUNW.HAStoragePlus(5) et à la rubrique "Relationship Between Resource Groups and Disk Device Groups" du document *Sun Cluster Data Services Planning and Administration Guide for Solaris OS*. Reportez-vous à la rubrique "Synchronizing the Startups Between Resource Groups and Disk Device Groups" du document *Sun Cluster Data Services Planning and Administration Guide for Solaris OS* pour connaître la procédure. Si vous utilisez une version de Sun Cluster 3.0 antérieure à 5/02, vous devez définir SUNW.HAStorage au lieu de SUNW.HAStoragePlus.

### Vérification de l'installation et de la configuration de Sun Cluster HA pour Sun Java System Message Queue

Cette rubrique contient la procédure permettant de vérifier que le service de données a été correctement installé et configuré.

### Procédure de vérification de l'installation et de la configuration de Sun Cluster HA pour Sun Java System Message Queue

Cette procédure permet de vérifier que vous avez correctement installé et configuré Sun Cluster HA pour Sun Java System Message Queue.

**1. Assurez-vous que la file d'attente de messages démarre sous le contrôle du logiciel Sun Cluster.**

```
# scswitch -Z -g groupe_ressources
```
- **2. Connectez-vous à Sun Java System Message Queue à partir d'un navigateur Web afin de vérifier qu'il fonctionne correctement.**
- **3. Exécutez la commande scswitch pour faire basculer le groupe de ressources sur un autre nœud du cluster, par exemple** *nœud2***.**

```
# scswitch -z -g group
e_ressources -h nœud2
```
<span id="page-28-0"></span>**4. Vérifiez que le groupe de ressources et la ressource de la file d'attente sont en ligne.**

```
# scstat -g
# ps -ef
```
**5. Répétez la procédure de l['Étape 2](#page-27-0) à l'Étape 4 sur tous les nœuds principaux potentiels des groupes de ressources de Sun Java System Message Queue.**

## Fonctionnement du détecteur de pannes de Sun Cluster HA pour Sun Java System Message Queue

Cette rubrique décrit le détecteur de pannes de Sun Cluster HA pour Sun Java System Message Queue.

### Propriétés d'extension

Le détecteur de pannes de Sun Cluster HA pour Sun Java System Message Queue utilise les propriétés d'extension ci-dessous, Vous pouvez éventuellement les régler.

**TABLEAU 3** Propriétés d'extension Sun Cluster HA pour Sun Java System Message Queue

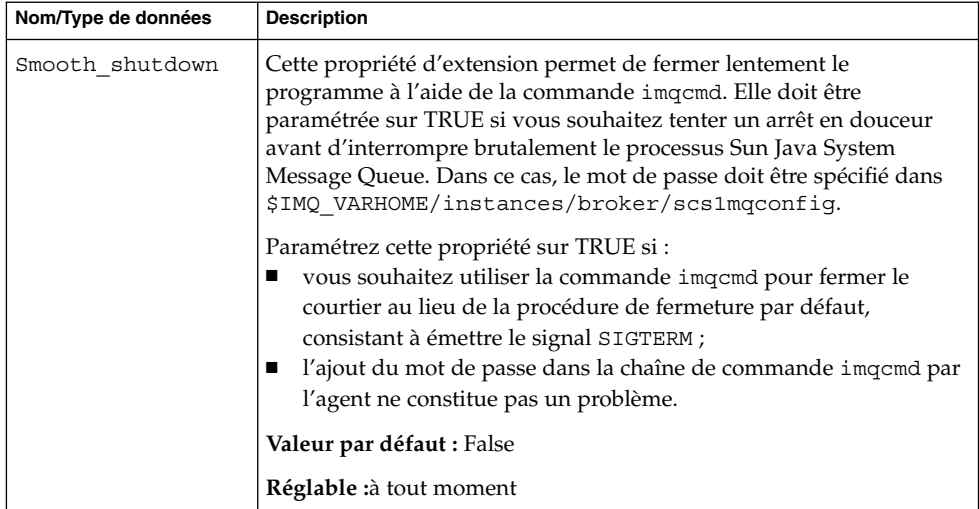

Installation et configuration de Sun Cluster HA pour Sun Java System Message Queue **29**

### <span id="page-29-0"></span>Analyse d'algorithmes et de fonctionnalités

La sonde Sun Cluster HA pour Sun Java System Message Queue envoie une requête au serveur pour consulter l'état du serveur Sun Java System Message Queue. Elle exécute la procédure suivante :

- 1. Elle sonde l'instance de Sun Java System Message Queue en fonction du délai d'attente défini dans la propriété de ressource Probe timeout.
- 2. Elle se connecte aux combinaisons adresse IP/port définies par la configuration des ressources réseau et le paramètre Port\_list du groupe de ressources. Si la connexion réussit, la sonde lit les informations du mappeur de port. Elle finit par se déconnecter. Si la connexion échoue à un moment donné, un échec est enregistré.

La requête peut échouer en raison d'un trafic réseau intense, d'une charge système importante ou d'une configuration erronée. Cette dernière situation peut survenir si vous n'avez pas configuré le serveur Sun Java System Message Queue pour qu'il écoute sur toutes les combinaisons adresse IP/port sondées. Le serveur Sun Java System Message Queue doit traiter chaque port de chaque adresse IP spécifiée pour la ressource.

Voici un exemple d'échec total d'analyse.

Le message d'erreur suivant est émis en cas d'échec de connexion au serveur. %s correspond au nom d'hôte, et %d au numéro de port.

Échec de connexion à l'hôte <%s> et au port <%d>.

3. La sonde accumule les échecs partiels survenant dans la définition de la propriété de ressource Retry\_interval jusqu'à ce qu'ils équivalent à un échec total demandant une intervention.

Vous trouverez ci-dessous des échecs d'analyse partiels.

■ Échec de déconnexion du port %d de la ressource %s.

Échec de déconnexion du port %d de la ressource %s.

- Échec de réalisation de toutes les étapes de l'analyse dans le cadre du délai défini par la propriété Probe\_timeout.
- Le message d'erreur suivant est émis lors d'un échec de lecture des données du serveur pour d'autres raisons. Le premier %s correspond au nom d'hôte, et %d au numéro de port. Le second %s fournit plus de détails sur l'erreur.

Échec de communication avec le port %s du serveur %d : %s Basée sur l'historique des pannes, une défaillance peut entraîner un redémarrage local ou une panne du service de données.

### <span id="page-30-0"></span>Index

#### **A**

Activation Smooth\_Shutdown, [29](#page-28-0) Exemple de code, [25](#page-24-0)

#### **C**

commande imqbrokerd, [17](#page-16-0) commande prtconf -v, [9](#page-8-0) commande prtdiag -v, [10](#page-9-0) commande psrinfo -v, [9](#page-8-0) commande showrev –p, [10](#page-9-0) commande shutdown bkr, [18](#page-17-0) commandes imqbrokerd, [17](#page-16-0) Commandes, informations sur les nœuds, [9](#page-8-0) commandes scswitch, [24](#page-23-0) shutdown bkr, [18](#page-17-0) commandescswitch, [24](#page-23-0) Configuration, Ressources réseau, [14](#page-13-0) configuration Sun Cluster HA for Sun Java System Message Queue, [22](#page-21-0) type de ressource SUNW.HAStoragePlus, [27](#page-26-0)

#### **D**

description du type de ressource SUNW.HAStoragePlus, [27](#page-26-0) détecteur de pannes, [29](#page-28-0)

### **E**

enregistrement de Sun Cluster HA for Sun Java System Message Queue, [22](#page-21-0)

### **I**

installation Sun Cluster HA for Sun Java System Message Queue à l'aide du programme SUN Java Enterprise System Common Installer, [20-21](#page-19-0) Sun Java System Message Queue, [17](#page-16-0)

#### **M**

messages d'erreur d'analyse, [30](#page-29-0)

#### **P**

planification configuration de Sun Cluster HA pour Sun Java System Message Queue, [18](#page-17-0) Sun Java System Message Queue installation, [14](#page-13-0) programme SUN Java Enterprise System Common Installer, [20-21](#page-19-0) Propriété d'extension Smooth\_Shutdown, [23](#page-22-0) propriétés d'extension, [26](#page-25-0)

**R** Ressources réseau, [14](#page-13-0)

#### **S**

scinstall -pv, commande, [10](#page-9-0) Sun Cluster HA for Sun Java System Message Queue configuration, [22](#page-21-0) propriétés d'extension, [26](#page-25-0) Sun Cluster HA pour Sun Java System Message Queue détecteur de pannes, [29](#page-28-0) liste des tâches d'installation, [12](#page-11-0) présentation, [11](#page-10-0) Propriétés d' extension, [29](#page-28-0) Sun Java System Message Queue installation, [17](#page-16-0) planification de l'installation, [14](#page-13-0)

#### **V**

verification, installation de Sun Cluster HA pour Sun Java System Message Queue, [28](#page-27-0) vérification, installation de Sun Java System Message Queue, [17](#page-16-0)